# Kaip atnaujinti Joomla 2.5.x į Joomla 3.x (instrukcijos)

## 1) Pasidarykite svetainės kopiją.

Tam tikslui galima naudoti komponentą Akeeba arba į savo kompiuterį persikelti failus ir duomenų bazės kopiją.

# 2) Joomla 2.5.x ir visi komponentai turi būti naujausios versijos

Įsitikinkit, ar visi svetainėje naudojami papildomi komponentai, moduliai ir įskiepiai yra pritaikyti Joomla 3 versijai. Jei ne, netinkamus išplėtimus reikia išdiegti.

Naujinimas Joomla 2.5.x ir visų komponentų galimas keliais būdais:

#### **a. Naujinimas per valdymo skydą:**

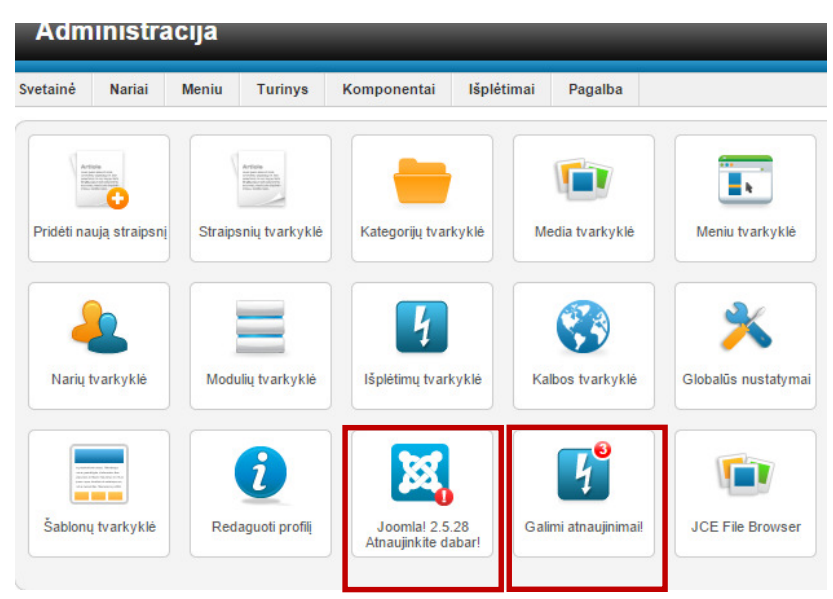

Jei pavyko sėkmingai atnaujinti iki naujausios Joomla 2.5.28 versijos ir įdiegti visus galimus komponentus, pereikite į 3 žingsnį. Jei sistema automatiškai nerado atnaujinimų, reikia išvalyti talpyklą ir tada naujinti. Žiūr. Instrukcijas b punkte.

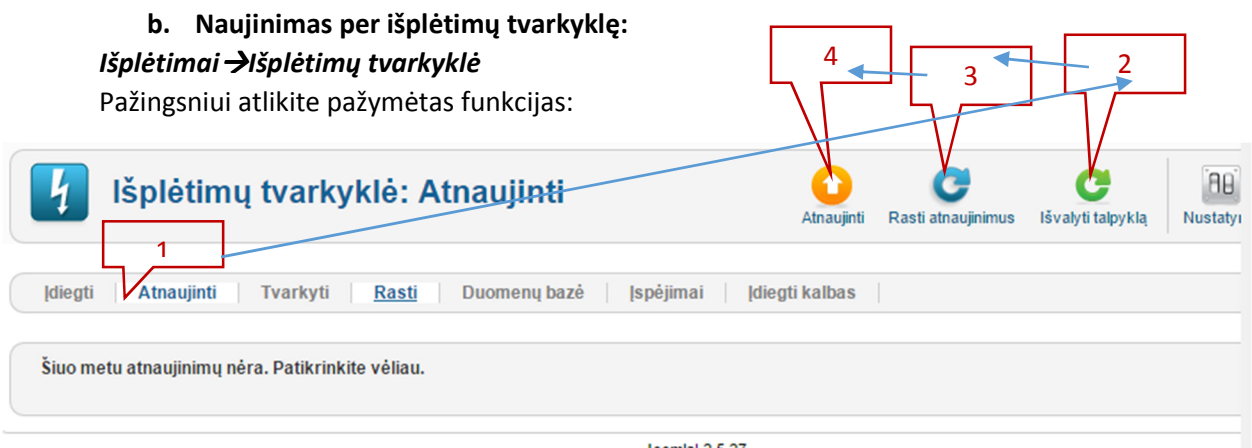

Joomla! 2.5.27

P.s. Prieš spaudžiant "Atnaujinti", reikia pažymėti rastus komponentus.

#### *KomponentaiJoomla! atnaujinimas*

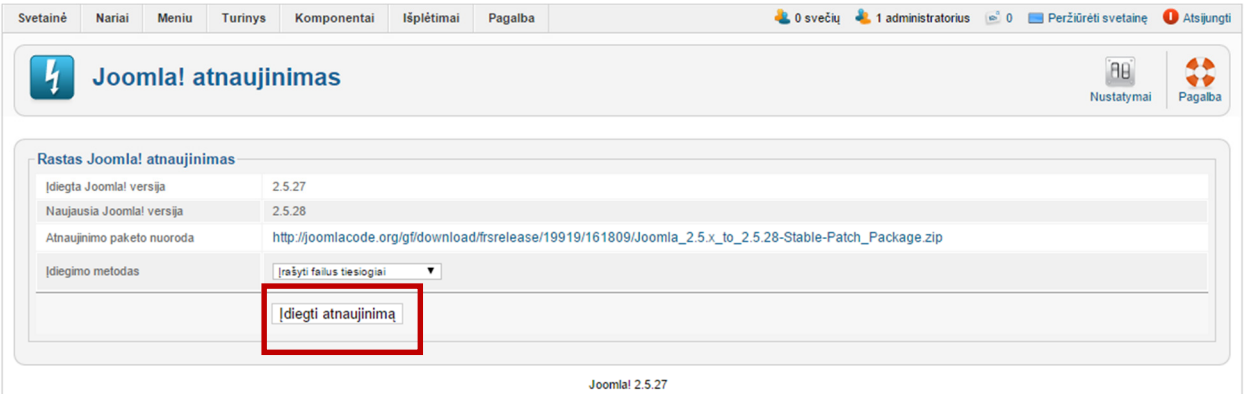

# 3) Įsitikinkit, kad serveris tenkina Joomla 3 reikalavimus

Turi būti php 5.3 arba aukštesnė versija.

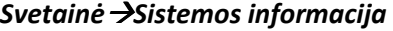

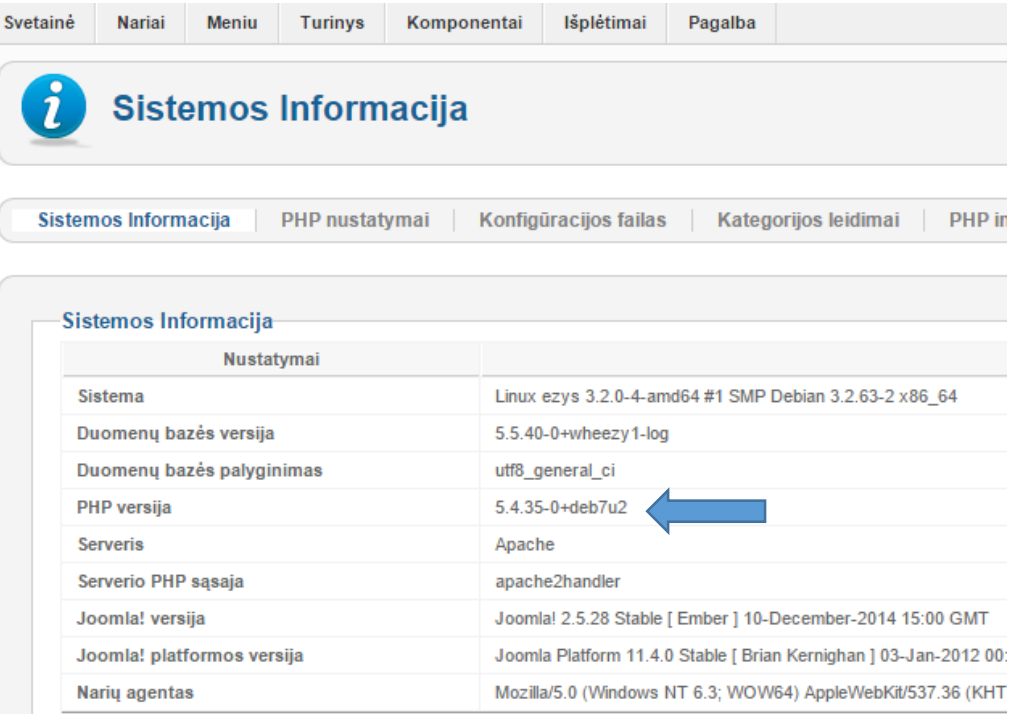

# 4) Naujinimas

### *KomponentaiJoomla! Naujinimas ir Nustatymai*

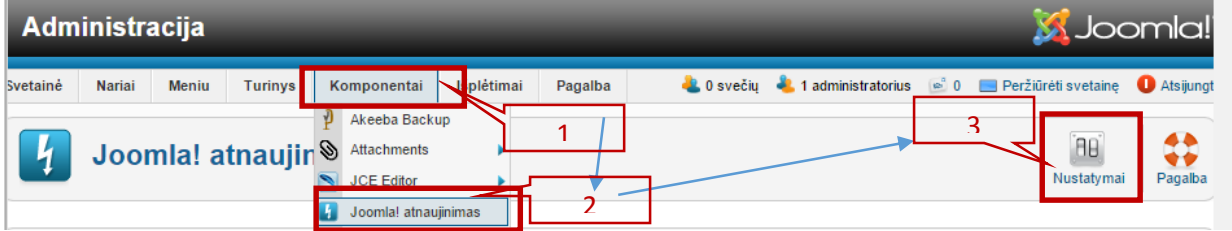

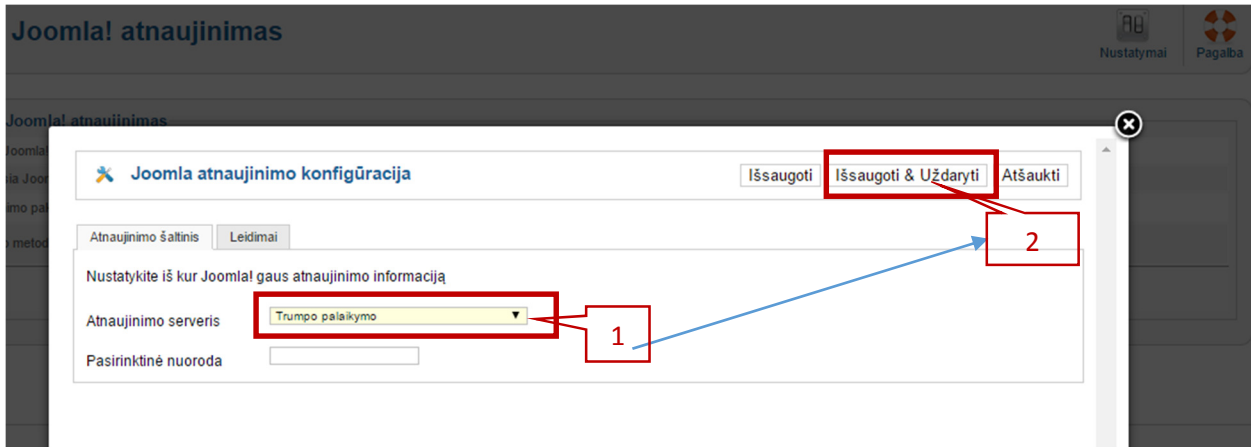

Pasirinkite, kad atnaujinimo serveris yra trumpo palaikymo ir *Išsaugoti ir uždaryti.* 

Belieka įdiegti atnaujinimą:

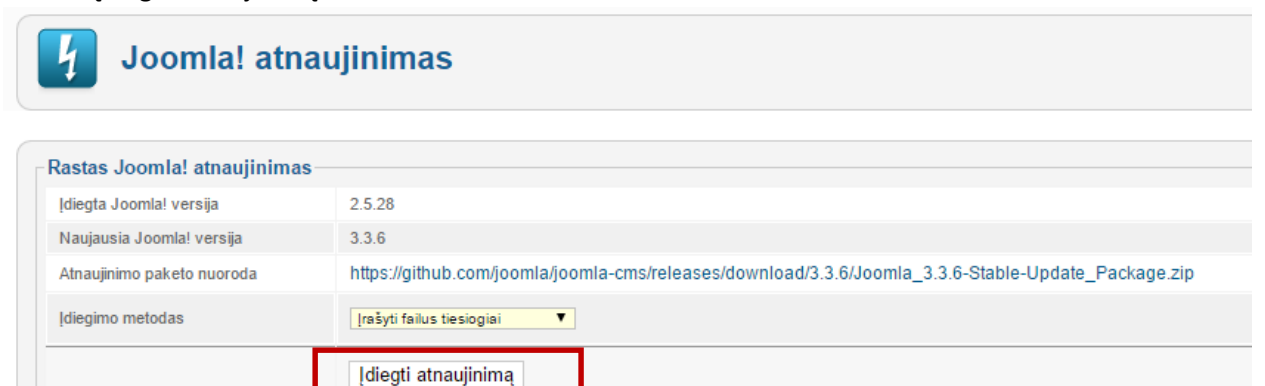

Pastaba. Jei negavote pranešimo apie galimą atnaujinimą, reikia išvalyti talpyklą (*Išplėtimai Išplėtimų tvarkyklėAtnaujintiIšvalyti talpyklą*).

*Sėkmės. Tikiuosi, viskas pavyko. Jei ne, teks atstatyti svetainę iš turimo kopijos.*